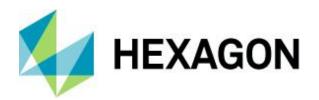

# Release guide

M.App X 2023

Version 16.8.0

12 September 2023

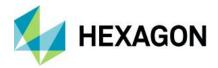

# Contents

| About this release                           | 3  |
|----------------------------------------------|----|
| M.App X                                      |    |
| New technology: M.App X 2023                 |    |
| System requirements                          |    |
|                                              |    |
| Issues resolved: M.App X 2023 (v 16.8.0.xxx) |    |
| About Hexagon                                |    |
| Copyright                                    | 13 |

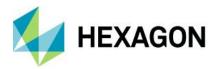

## **About this release**

This document describes the latest enhancements, fixes and system requirements for M.App X 2023.

For information on new features, see New technology. For information on fixes that were made for this release, see Issues resolved. For information on hardware and software requirements, see System requirements.

This document is an overview and does not provide all details about the product's capabilities. See the product description, online help and other documents provided with M.App X for more information.

## M.App X

M.App X provides tools to exploit imagery and create imagery-derived information products and reports deployed in an enterprise platform for system integrators. All M.App X users can create and share information across the enterprise using the rich, web-based client application.

## New technology: M.App X 2023

#### User-facing improvements and additions

The improvements in this section describe changes that affect either the use of the client application or its performance.

#### User roles

User roles can be created using the Admin console. A user role can restrict which features of the M.App X application are available. This allows roles tailored to specific workflows to be created. Each user is assigned a role in the Admin console.

There is a new page in the Admin console for managing roles. They can be created, edited, copied and deleted. The Admin and user roles are permanent and cannot be changed.

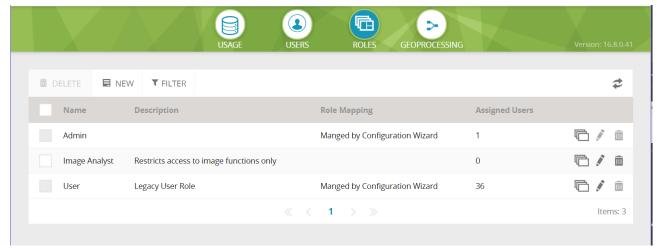

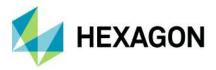

There is a dialog for creating and managing customized roles. The role can have Admin access privilege and it can have reduced functionality. If functionality is removed, its components will be removed from the client user interface.

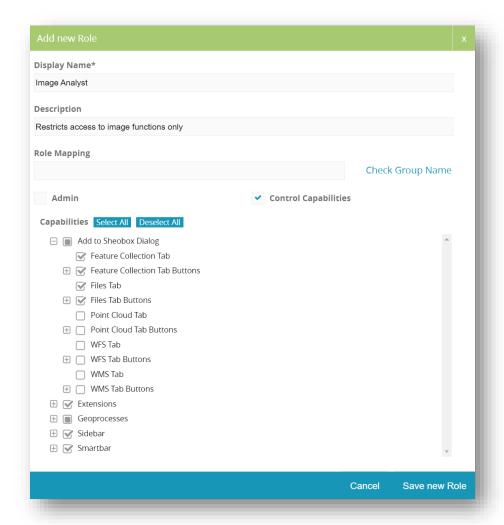

### Gap Fill and Height Offset for point cloud

Point cloud appearance can be improved by filling the gaps between the points, and point clouds can now have an offset applied to lift them up if needed.

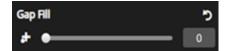

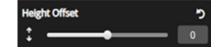

### Improved measurements panel and introduction of lock tool

The measurements panel has several usability improvements including a copy button to copy measurements and a lock button to control whether the measurement tool can be used repeatedly.

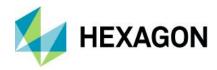

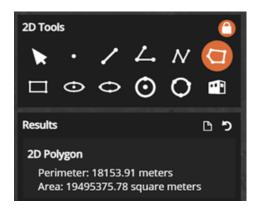

#### Measurements in 3D display mode

When the view is in the 3D mode there is now a set of 3D measurement tools available.

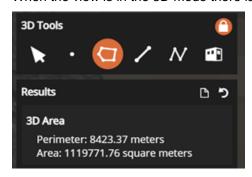

#### Folder names are now sorted in move/copy dialogs

When there are a lot of shoeboxes, this makes it much easier to find the desired target location.

#### Improved coordinate toolbar

The coordinate bar has been improved to show instructions on the left with tools to enter coordinates on the right.

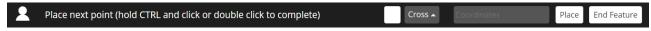

### Option to launch metadata for corresponding layers from contents panel

There is now a button that appears on the layer in the contents panel when metadata is available. Clicking on the button shows the metadata dialog.

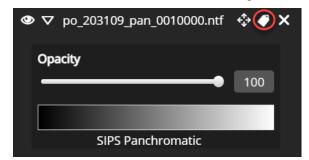

Search option in User Preferences and Shoebox panel

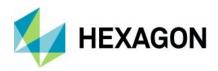

Both the User Preferences dialog and the Shoebox panel now provide a search feature which makes it easier to find items using a familiar search box approach.

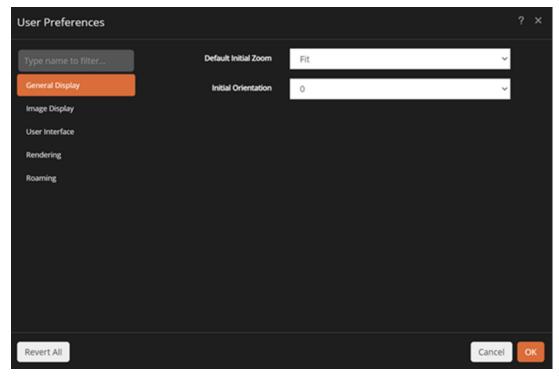

### Swap Images option for Stereo Pair shoebox entry

It's common for stereo pairs to be in the wrong left/right order, so this makes it easy to correct with just one button.

#### Metadata information for the shoebox entries of point cloud and WFS

Shoebox metadata can now be displayed for point cloud data and for WFS entries.

### Refresh option for shoeboxes and shoebox entries

When using two or more instances of M.App X and working within the same shoebox, the two can be out of sync. The refresh button allows the contents of the shoebox to be refreshed and reflect any recent changes.

### Ability to read/display KML-based features in the form of WMS

When LuciadFusion is installed KML files can be served as a WMS service.

### Ability to view (contents) of the text-based files in the shoebox

Text files that are registered in the shoebox as "Other" can now be viewed in a simple text viewer.

### Swagger Console

The Swagger Console is a web-based tool for exploring available REST APIs. In the past this console was an optional installation and configuration. Now this is installed and configured by default.

The URL is https://<mappx-domain>/swagger-ui/index.html.

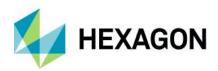

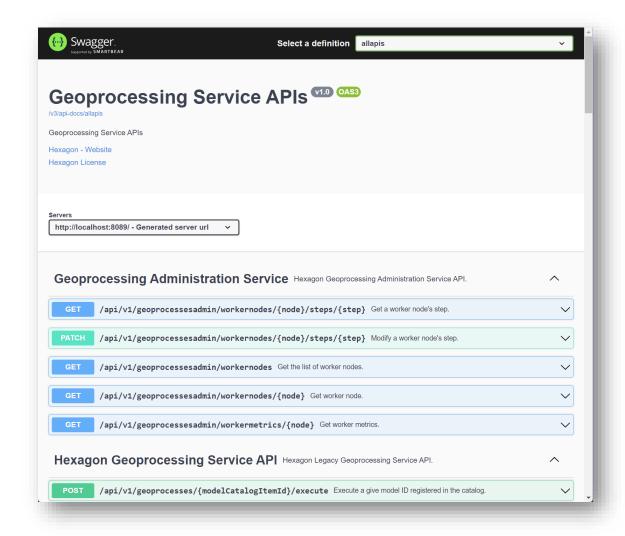

# **System requirements**

#### Server

| Computer processor | Xeon 2.9GHZ 4-core (Or better)                                                                                                    |
|--------------------|----------------------------------------------------------------------------------------------------|
| Memory (RAM)       | 16GB (or better)                                                                                                    |
| Operating system   | <ul> <li>Microsoft Windows Server 2016</li> <li>Microsoft Windows Server 2019</li> <li>Microsoft Windows Server 2022</li> </ul>                                            |
| Software           | <ul> <li>Internet Information Services (IIS)</li> <li>JSON MIME Type Support</li> <li>Java Runtime Environment Version 11</li> <li>Microsoft .NET Framework 4.7</li> </ul> |

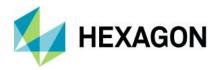

#### Client

| Computer processor   | Any Intel or AMD x64 CPU running at 1.9GZ or greater                                                                                                    |  |
|----------------------|----------------------------------------------------------------------------------------------------|--|
| Graphics card        | Any modern graphics card with full 32-bit support; a GPU is required to use the 3D features of the client                                                                                                    |  |
| Network connectivity | An ethernet or Wi-Fi connection of at least 10MBs is required for good performance (NOTE: This is not for connection to the Internet, just for connection from the client to server)                                 |  |
| Operating system     | <ul> <li>Windows 10, Windows 11</li> <li>Other operating systems such as MacOS and Linux are viable as the M.App X client runs entirely in the browser with no plug-ins</li> </ul>                                   |  |
| Browser              | <ul> <li>Google Chrome (current versions)</li> <li>Mozilla Firefox (current versions)</li> <li>Other browsers such as Safari, Opera and Microsoft Edge are viable as long as they are not mobile versions</li> </ul> |  |

# Issues resolved: M.App X 2023 (v 16.8.0.xxx)

| CR#      | Summary                                                                                                    | Description/How to reproduce                                                                                                    |
|----------|----------------------------------------------------------------------------------------------------|----------------------------------------------------------------------------------------------------|
| WG-7486  | "This field is required" should not<br>be shown for all entries under the<br>Acceptable Landcover Types<br>option.  | Helicopter Landing Zones geoprocessing panels lists several landcover type options. The "This field is required" message was showing under each option. Only a single landcover option mut be selected for the model to run correctly. |
| WG-10625 | `Apply Style` button in the contents panel does not stay disabled in all the cases when there is no change to apply | "Apply Style" buttons is only enabled when layer style changed                                                                                                    |
| WG-11583 | Adding a file to Shoebox after deletion of a file is considering the deleted file also.                             | When adding files to the shoebox, previously deleted entries can no longer be taken into account.                                                                                                    |
| WG-11987 | All the selected entries are not considered if layers are added to the shoebox after a session is relogged in.      | If Log-in dialog pops up when adding files to the shoebox all files are going to be added after user logs in again.                                                                                                    |
| WG-12424 | Annotation element would disappear if selected when the warning message is up in 3D View.                           | Annotations no longer "disappear" while being edited in 3D mode.                                                                                                    |

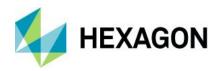

| WG-12404 | Applied Brightness/Contrast for Point Cloud incorrect while swiping.                                           | Brightness and contrast do not change when using Transitions.                                                                                                    |
|----------|----------------------------------------------------------------------------------------------------|----------------------------------------------------------------------------------------------------|
| WG-11428 | Arrow is always at the bottom even though it is placed on top of a polygon annotation.                         | Annotations stay in order which they were added in.                                                                                                    |
| WG-12057 | Auto-hide Smart bar, if done for the first time would need a mouse hover on Smart bar for it to autohide.      | Sidebar panel autohides once preference change is confirmed.                                                                                                    |
| WG-11275 | Blend (in Transitions) does not<br>seem to apply for Annotation,<br>Features and Point Cloud.                  | This has been corrected.                                                                                                    |
| WG-7638  | After resetting Line of Sight panel and changing the coordinate system the previously collected points show up | Previously collected line for Line of Sight Geoprocessing Panel no longer shows up once the panel is reset.                                                                                      |
| WG-12208 | Cuda DLL missing                                                                                               | M.App X was missing certain DLLs required for GPU acceleration of certain geoprocess execution these are now present.                                                                            |
| WG-2865  | Distance from Signature Error Handling                                                                         | Entering an incorrect signature name causes the Distance to Signature geoprocess to fail with an error in the status panel. It should report that the signature name is not present in the file. |
| WG-12006 | Entering "-0" in Stereo Offset does not remove the minus automatically.                                        | Stereo Pair offset/separation input should no longer show "-0" value (which is technically correct but may cause confusion)                                                                      |
| WG-7426  | Export to PowerPoint option is resulting in an empty slide if the report consists of any WMS layers.           | This has been corrected.                                                                                                    |
| WG-10718 | Extract Terrain needs to migrate into non-third-party operator                                                 | Extract Terrain geoprocessing panel was added to M.App X                                                                                                    |

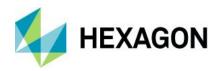

| WG-12465 | Feature info balloon is displaying always with same height                              | Feature info balloon should render based on the count of properties attached to the feature.                                   |
|----------|-----------------------------------------------------------------------------------------|----------------------------------------------------------------------------------------------------|
| WG-12272 | Feature information tool detects<br>Annotation, Measurements also<br>as features.       | With Feature Information tool active mouse pointer no longer changes to "hand" icon when hovering Annotation and Measurements. |
| WG-6362  | Feature Tools do not work (but highlight) when switching with top mouse modes           |                                                                                                    |
| WG-12468 | Firefox throws an error when redirecting to login page when loading                     |                                                                                                    |
| WG-9676  | Stereo layers offset can be changed in only one direction.                              | Stereo Cursor separation can be<br>both increased and decreased by<br>holding CTRL key and using<br>mouse wheel                |
| WG-9671  | Inconsistency in the UI behaviour after a WFS layer is added.                           |                                                                                                    |
| WG-10606 | Light theme colour palette makes disabled controls hard to discern.                     | Colour of disabled buttons in Light Theme makes it easier to distinguish such buttons from active ones.                        |
| WG-6124  | Line Of Sight chart does not redraw on window resize                                    | Line of Sight graph resizes when browser window changes size.                                                                  |
| WG-11835 | M.App X crashes trying to draw histogram of SAR data                                    | SAR data can be displayed with no issues.                                                                                      |
| WG-9267  | M.App X cursor does not come out of the selection mode and needs an app restart.        | Cursor style was not updated correctly when deleting features.                                                                 |
| WG-11979 | Misalignment in the add to shoebox dialog in the Split View mode or browser is resized. | Improved the looks of the Add to<br>Shoebox dialog when browser<br>window is small                                             |
| WG-7417  | Mosaic reset locks the elevation source on null, NITF output                            | Resetting Mosaic geoprocessing panel would cause one of the inputs to be locked with "null" value                              |
| WG-4309  | Mosaic service has unexplained<br>"Security Data is read" checkbox                      | Changed label of the Security Data checkbox in Mosaic Panel to be more self-explanatory                                        |

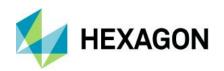

| WG-8631  | Offset separation of stereo pair is not reflected in Overview until the layer is switched OFF and then ON.                 | Stereo Pair offset/separation is updated live                                                     |
|----------|----------------------------------------------------------------------------------------------------|---------------------------------------------------------------------------------------------------|
| WG-11638 | On Firefox only, the contents of the shoebox are shown after reordering a shoebox.                                         | Shoebox no longer opens when reordering shoeboxes in Firefox                                      |
| WG-11718 | Overview window does not update automatically after removing point cloud.                                                  | This has been corrected.                                                                          |
| WG-12425 | Print (to PDF) preview never shows the correct location of the data in 3D View.                                            | This has been corrected.                                                                          |
| WG-11610 | Re-ordering of the shoebox items does not work as expected if the filter is ON.                                            | Reordering is disabled when filters are on                                                        |
| WG-12241 | Rename labels in the Results section of Measurements panel to match with the tool used.                                    | Improved descriptions of Measurement results                                                      |
| WG-7344  | Save Snail Trail dialog should check if a Shoebox is opened                                                                | Saving Snail Trail is not available if there is no shoebox open.                                  |
| WG-11794 | Scale Bar misalignment in the Print dialog launched from Report dialog.                                                    | Corrected alignment of elements in Create Report                                                  |
| WG-8614  | Selected option for sort in shoebox panel isn't persisted even though the items are displayed in the same sort order.      | Currently active Shoebox content sorting option is correctly highlighted                          |
| WG-11667 | Selection tool isn't automatically switched ON if features layer is removed/switched off with Feature Information tool ON. | Default mouse pointer is enabled if there are no layers supporting Feature Info tool are visible. |
| WG-10990 | Some tiles of Point Cloud missing the colouring method while rotating/panning/zooming.                                     | This has been corrected.                                                                          |
| WG-6364  | Terrain Profile graph does not resize when application is resized                                                          | Terrain Profile graph resizes when browser window resizes                                         |
| WG-9732  | Text Box Annotation does not allow line breaks                                                                             | Text Annotations no longer trim new lines and whitespaces                                         |
| WG-9693  | The disabled Link Views option can be switched ON while auto roam is ON.                                                   | The Link Views option can no longer be forced enabled while automatically roaming.                |
| WG-12018 | The legend for thematic layer in the Contents panel does not change if Colour Table is changed.                            | Legend for Thematic Layer<br>shows currently used Colour<br>Table                                 |
| WG-10579 | The order of the features in annotation should be consistently maintained.                                                 | Annotations are kept in order of creation                                                         |

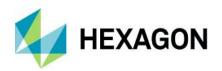

| WG-12344 | Unable to download Geospatial PDF file.                                                                 | This has been corrected.                                                  |
|----------|----------------------------------------------------------------------------------------------------|---------------------------------------------------------------------------|
| WG-12166 | Unable to login into M.App X in Firefox browser.                                                        | This has been corrected.                                                  |
| WG-12390 | Unable to Remove/Clear the shoebox once after renaming the shoebox.                                     | This has been corrected.                                                  |
| WG-11584 | Unchecking the box for one search result should uncheck the box in the header.                          | "Select All" checkbox is unchecked if all results are not checked         |
| WG-11594 | The view goes blank while deleting features.                                                            | This has been corrected.                                                  |
| WG-12267 | WFS Search does not deselect items after adding them                                                    | Added WFS layers get unselected in Add to Shoebox dialog                  |
| WG-11823 | WFST changes persistence fail with 'Cannot read properties of undefined (reading 'slice')               | Persisting edited features works correctly                                |
| WG-3443  | When you rename shoebox, its current name should be excluded from list of names that are already in use | This has been corrected.                                                  |
| WG-9139  | With the moved polygon selected, switching off the feature layer would still display the moved polygon. | All features associated with given layer are hidden when layer is hidden. |
| WG-12434 | With WMS, coordinates are not shown if the base image is removed from the display.                      | Coordinate readout is no longer hidden when only WMS layer is visible     |
| WG-3822  | WMS Connection requires third party service to support WMS v1.1.1                                       | Added support for WMS 1.3.0                                               |

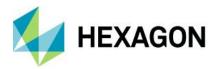

## **About Hexagon**

Hexagon is the global leader in digital reality solutions, combining sensor, software and autonomous technologies. We are putting data to work to boost efficiency, productivity, quality and safety across industrial, manufacturing, infrastructure, public sector, and mobility applications.

Our technologies are shaping production and people-related ecosystems to become increasingly connected and autonomous – ensuring a scalable, sustainable future.

Hexagon's Safety, Infrastructure & Geospatial division improves the resilience and sustainability of the world's critical services and infrastructure. Our solutions turn complex data about people, places and assets into meaningful information and capabilities for better, faster decision-making in public safety, utilities, defense, transportation and government.

Hexagon (Nasdaq Stockholm: HEXA B) has approximately 24,000 employees in 50 countries and net sales of approximately 5.2bn EUR. Learn more at hexagon.com and follow us @HexagonAB.

# Copyright

© 2023 Hexagon AB and/or its subsidiaries and affiliates. All rights reserved. All other trademarks or service marks used herein are property of their respective owners.

Warning: The product made the subject of this documentation, including the computer program, icons, graphical symbols, file formats, audio-visual displays and documentation (including this documentation) (collectively, the "Subject Product") may be used only as permitted under the applicable software license agreement, and subject to all limitations and terms applicable to use of the Subject Product therein. The Subject Product contains confidential and proprietary information of Intergraph Corporation, a member of the Hexagon Group of companies ("Hexagon"), its affiliates, and/or third parties. As such, the Subject Product is protected by patent, trademark, copyright and/or trade secret law and may not be transferred, assigned, provided, or otherwise made available to any third party in violation of applicable terms and conditions cited further below.

#### Terms of Use

By installing, copying, downloading, accessing, viewing, or otherwise using the Subject Product, you agree to be bound by the terms of the EULA found here: https://www.hexagonsafetyinfrastructure.com/-/media/Legal/Hexagon/SI/Licenses/EULA\_SA\_SIG-Eng\_062023.pdf.

#### **Disclaimers**

Hexagon and its suppliers believe the information in this publication is accurate as of its publication date. Hexagon is not responsible for any error that may appear in this document. The information and the software discussed in this document are subject to change without notice.

Language Translation Disclaimer: The official version of the Documentation is in English. Any translation of this document into a language other than English is not an official version and has been provided for convenience only. Some portions of a translation may have been created using machine translation. Any translation is provided "as is." Any discrepancies or differences occurring in a translation versus the official English version are not binding and have no legal effect for compliance or enforcement purposes. Hexagon disclaims any and all warranties, whether express or implied, as to the accuracy of any translation.

Reasonable efforts have been made to provide an accurate translation; however, no translation, whether automated or provided by human translators is perfect. If any questions arise related to the accuracy of the information contained in a translated version of Documentation, please refer to its official English version.

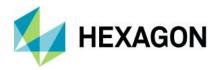

Additionally, some text, graphics, PDF documents, and/or other accompanying material may not have been translated.

## Links To Third Party Websites

This Document may provide links to third party websites for your convenience and information. Third party websites will be governed by their own terms and conditions. Hexagon does not endorse companies or products to which it links.

Third party websites are owned and operated by independent parties over which Hexagon has no control. Hexagon shall not have any liability resulting from your use of the third party website. Any link you make to or from the third party website will be at your own risk and any information you share with the third party website will be subject to the terms of the third party website, including those relating to confidentiality, data privacy, and security.

Hexagon provides access to Hexagon international data and, therefore, may contain references or cross references to Hexagon products, programs and services that are not announced in your country. These references do not imply that Hexagon intends to announce such products, programs or services in your country.

#### Revisions

Hexagon reserves the right to revise these Terms at any time. You are responsible for regularly reviewing these Terms. Your continued use of this Document after the effective date of such changes constitutes your acceptance of and agreement to such changes.

#### Questions

Contact us with any questions regarding these Terms.